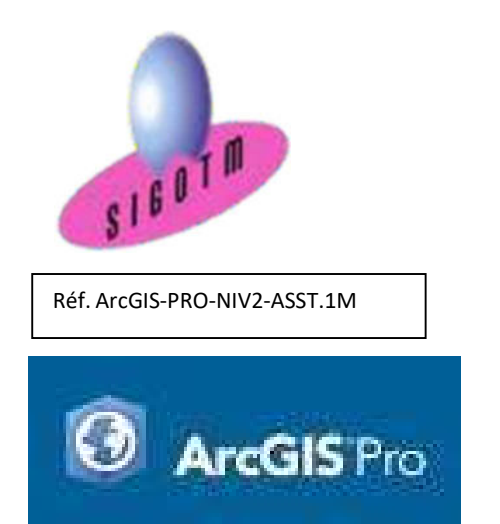

 Profil du formateur : Formateur consultant, expert, pédagogue et certifié dans son domaine Durée : 2j, soit 14 heures Modalité : formation présentielle Version : ArcGIS PRO (toutes versions) Validation : évaluation du stagiaire (QCM, mise en situation), attestation de suivi de stage, attestation de réalisation Prérequis : Connaissance ArcGIS PRO. Public : Tout public Niveau : standard depuis 2011 Moyens : Un ordinateur par stagiaire, des travaux pratiques proposés pendant l a formation, support de cours offert à chaque stagiaire, une clé USB offerte. Pédagogie : 15% de théorie, 85% de pratique : étude de cas, mise en situation, exercices d'évaluation. Taux de satisfaction global : 100 % Bâtiment accessible aux PMR Suivi post-formation : Une assistance technique gratuite du stagiaire pendant 1 mois après la formation.

# Formation ArcGIS PRO Niveau 2

# Objectifs :

- Personnaliser l'interface ArcGIS Pro et la gestion du projet,
- Aller plus loin dans la gestion de la symbologie,
- Réaliser des sélections et requêtes avancées,
- Utiliser les outils de mise à jour avancés,
- Utiliser les outils avancés de géotraitement pour l'analyse spatiale en mode vecteur et raster,
- •Créer des surfaces et des Modèles Numériques de Terrain (MNT),
- Draper des données raster et vecteur sur un MNT,
- Apprendre la démarche pour réaliser des analyses spatiales pour l'aide à la décision,
- Créer un modèle pour automatiser l'analyse spatiale,
- Créer un Atlas cartographique évolué.

# Plan de cours

# 1er JOUR

#### Personnaliser l'interface ArcGIS Pro et la gestion du projet

- Personnaliser la barre d'outils Accès rapide
- Personnaliser les commandes du projet
- Personnaliser le Ruban

#### Gestion avancée de symbologie et de styles

- Gestion avancée de symbologie
- Gestion avancée de styles

#### Géocodage à l'adresse et jointure spatiale

- Géocodage à l'adresse
- Jointure spatiale

#### Les sélections et requêtes SQL dans ArcGIS Pro

- Notions fondamentales du SQL
- La boîte de dialogue d'expression SQL
- Exemples de requêtes avancées

## Calage Vecteur

- Géoréférencement de vecteurs avec ArcGIS Pro
- Méthode de transformation
- Application

#### Numérisation avancée

- Outils de mise à jour avancés
- Rechercher et corriger les problèmes de géométrie

## 2<sup>e</sup> JOUR

## Les outils avancés de géotraitement vecteur et raster

- Les outils avancés de géotraitement d'extraction
- Les outils avancés de géotraitement de proximité
- Les outils avancés de géotraitement de superposition

#### Les extensions dans ArcGIS PRO

- Connaitre les différentes extensions
- L'extension 3D Analyst
	- Présentation
	- Visualiser des données en 3D
	- Créer des surfaces 2D et des MNT
	- Analyse de surface (pente, ombrage, relief…)
	- Ajouter des entités à un MNT
	- Draper des données raster et vecteur sur un MNT
- L'extension Spatial Analyst
	- Présentation
	- Analyse spatiale en mode raster et vecteur
	- Exemples d'application

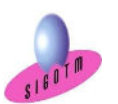

SIGOTM- Centre de formation en SIG, Télédétection et Environnement agréé par l'État français

13 rue du Bray 35510 Cesson Sévigné. France Tél : +33 (0)9 87 30 40 63/ Mail : sigotm@sigotm.com/ www.sigotm.com

N°SIRET : 507 783 314 000 10 APE : 8558A – N° agrément : 53 35 08831 35

#### Model builder

Automatisation des taches et des analyses spatiales

# Création d'atlas cartographique évolué dans ArcGIS PRO

#### MINI-PROJET

• Mise en pratique des notions vues dans un mini-projet.

Cet exercice permettra d'évaluer l'autonome du stagiaire sur les fonctionnalités avancées d'ArcGIS PRO.

#### Compétences acquises :

- Utiliser au mieux les possibilités du logiciel ArcGIS PRO,
- Savoir quel(s) outil(s) d'analyse de données spatiales à utiliser pour répondre à une problématique,
- Acquérir les notions fondamentales du SQL,
- Automatiser des traitements.

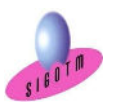